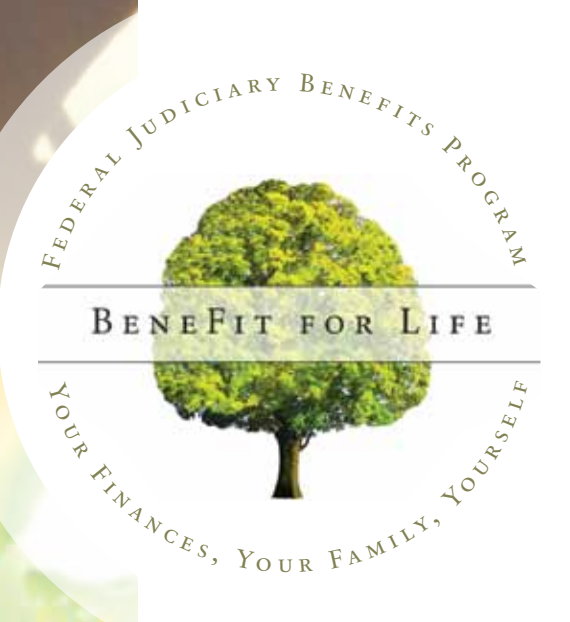

# **J u d i c i a r y B e n e f i t s C e n t e r How to Enroll Guide**

# **Judiciary Benefits P h i l o s o <sup>p</sup> h y**

A goal of the judiciary is to be a model employer so it may attract and retain well-qualified employees. The judiciary's employee benefits program is an important tool in attracting and retaining these employees. Therefore, the judiciary's benefits program will be one that is responsive to the reasonable needs of employees, is competitive in the market place, and is fiscally responsible.

Your Federal Judiciary Benefits Program provides a wide range of benefits and choices so you can create a package to "BeneFit" your individual needs.

 $v^{v^{v^{(c \lambda A R Y)}}}$ I FEDERA g r a m BENEF LIFE **HOLD** FINANCES, YOUR FAMILY NOSSE

# Table of Contents

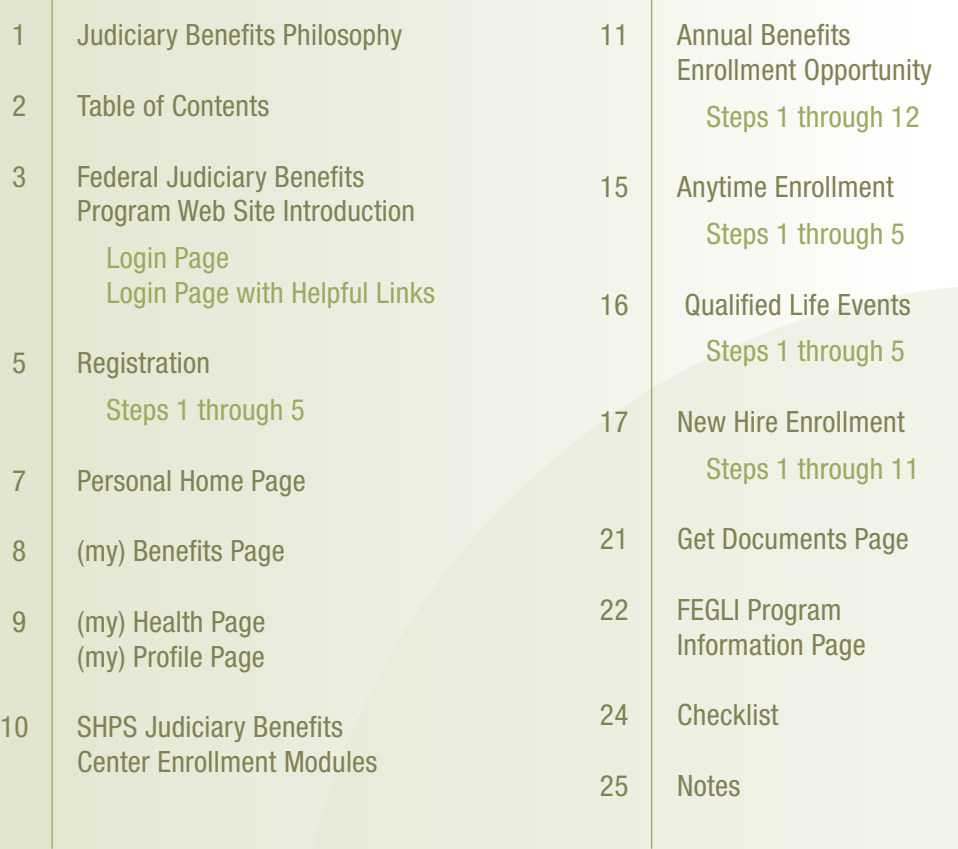

**2**

## Welcome:

**Your Federal Judiciary Benefits Program Web Site**

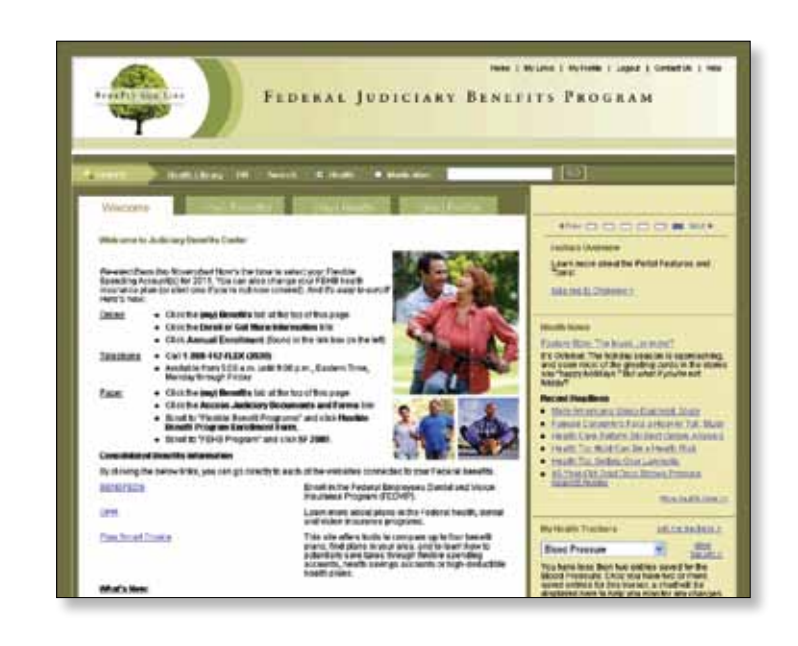

## Login page

Click on a heading to view links for additional information.

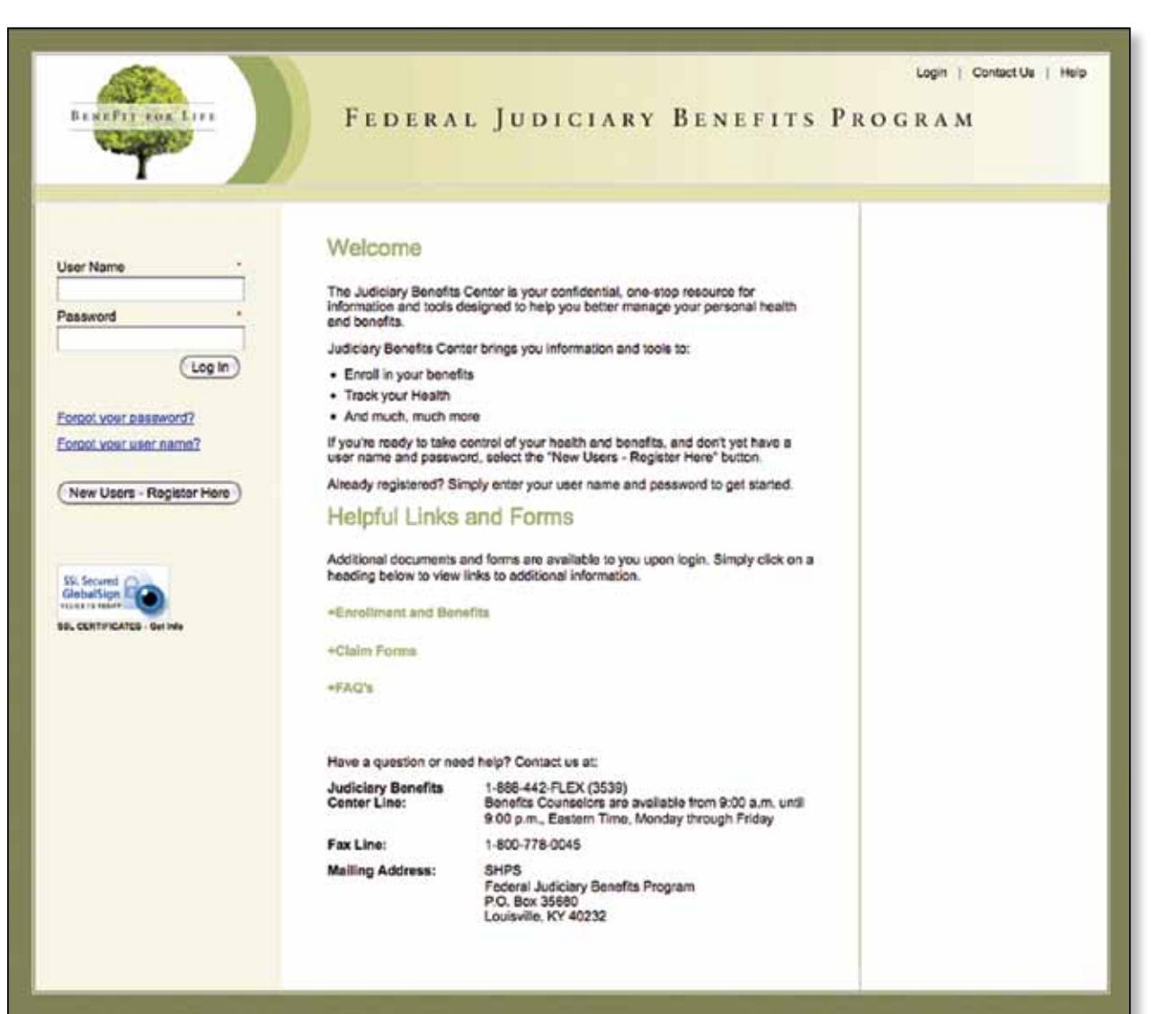

# Login with Helpful Links

I

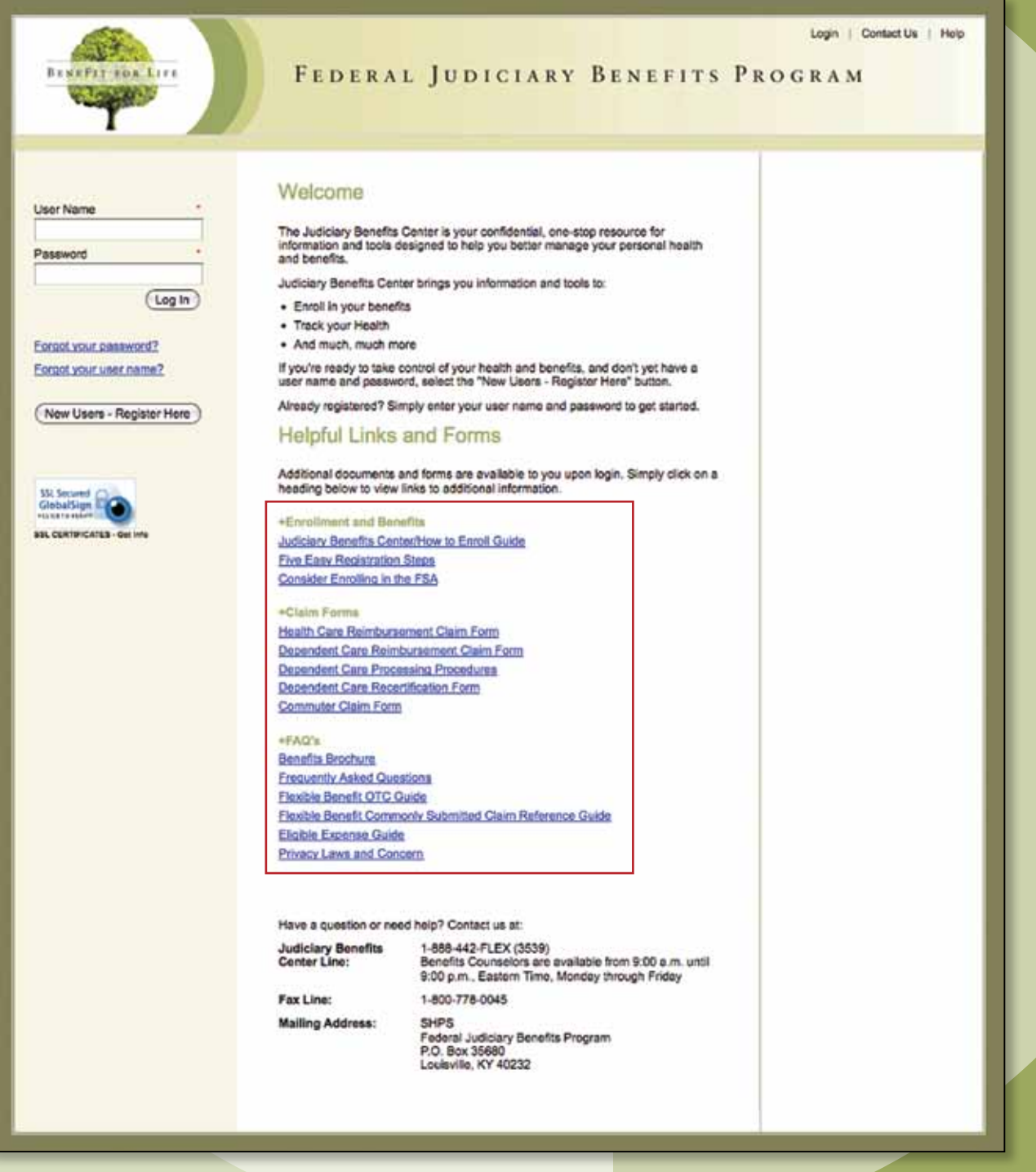

# Registration

### Step 1

If your name contains any special characters or spaces, like the examples listed below, please enter them within the First and Last Name fields.

- Apostrophes: O'Malley
- Spaces: Donaldson Smith
- Periods: John.Hennessy
- Hyphens: Rogers-Peterson
- Suffixes: Smith Jr

\*Required Fields are notated with an asterisk:

- First Name
- Last Name
- Date of Birth
- Social Security Number of Subscriber

Security: Is this site safe/secure? Yes! This site utilizes proven methods to maintain the security of your information. These methods include: internal firewalls; security audits and assessments; Secure Socket Layers and Transport Layer Security (1024-bit keys for encryption); and user-level security controls. To learn more, please click on the "Privacy Policy" link at the bottom of any site page.

### Step 2

You will need to enter your contact information:

\*Required Fields are notated with an asterisk:

- Address Line 1
- Country
- City
- State
- $Zip + 4$
- Email
- Confirm Email
- Phone Number
- How did you hear about the portal?

#### Please Register to Access the New Judiciary Benefits Center. To create your Judiciary EuroPes Center account, please provide the information requ whet's discuss required field(x) 8000 noble to **Tear First Name** Materials rs Chlaley<br>mather fier **Your Land Name Partner** John Hare Your Data of Birth  $-$  Dans HE  $\sim 10$ Sterial Sweathy<br>Morden of Subscriber Notna Fonce Policy, which was not a

FEDERAL JUDICIARY BENEFITS PROGRAM

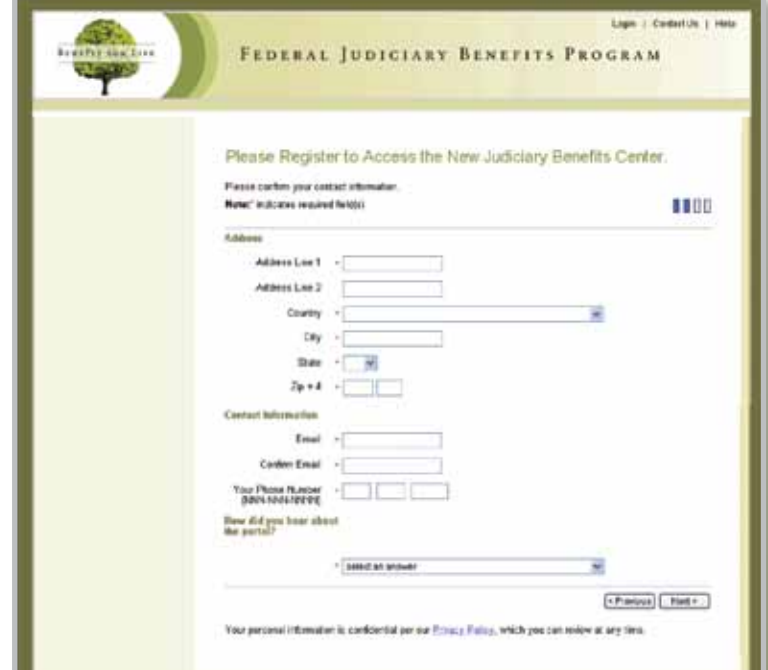

### Step 3

Your User Name is case sensitive and must:

- Be between 8 and 32 characters in length
- Begin with a letter
- Not contain any spaces

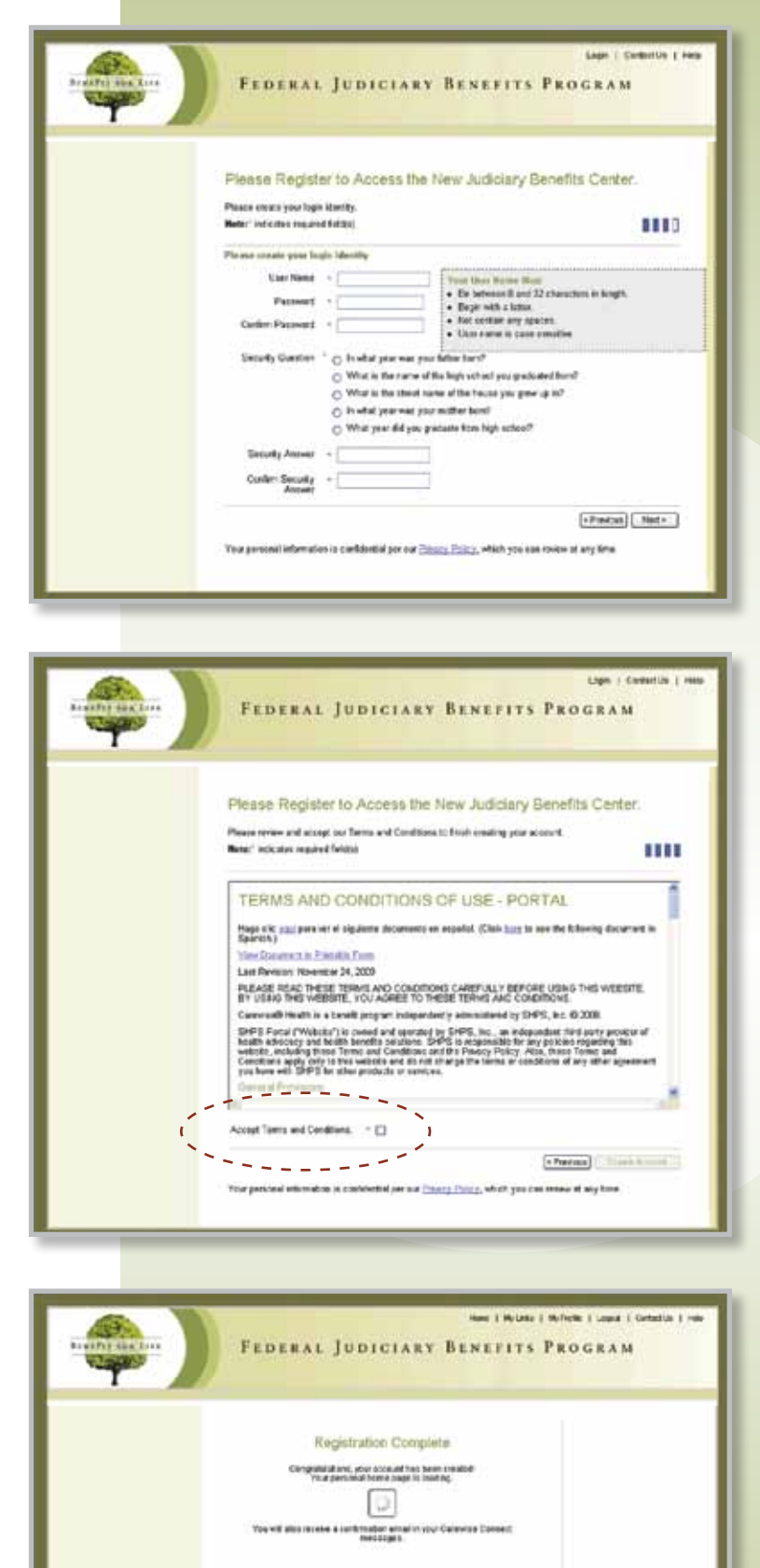

### Step 4

To complete your account setup, you must first review and accept the Terms and Conditions. You must check the box indicating you accept and then click on "Create Account".

### Step 5

Congratulations! Your registration is now complete and your account has been created. A confirmation email will be sent to the email address you provided with information regarding your account.

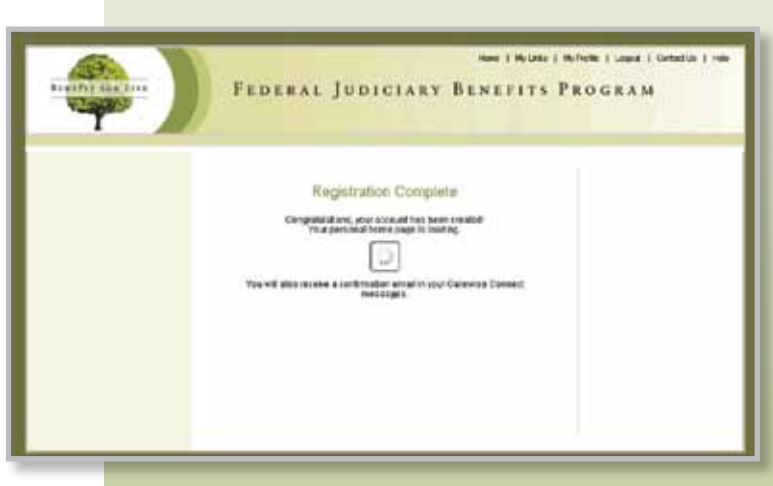

## Personal Home Page

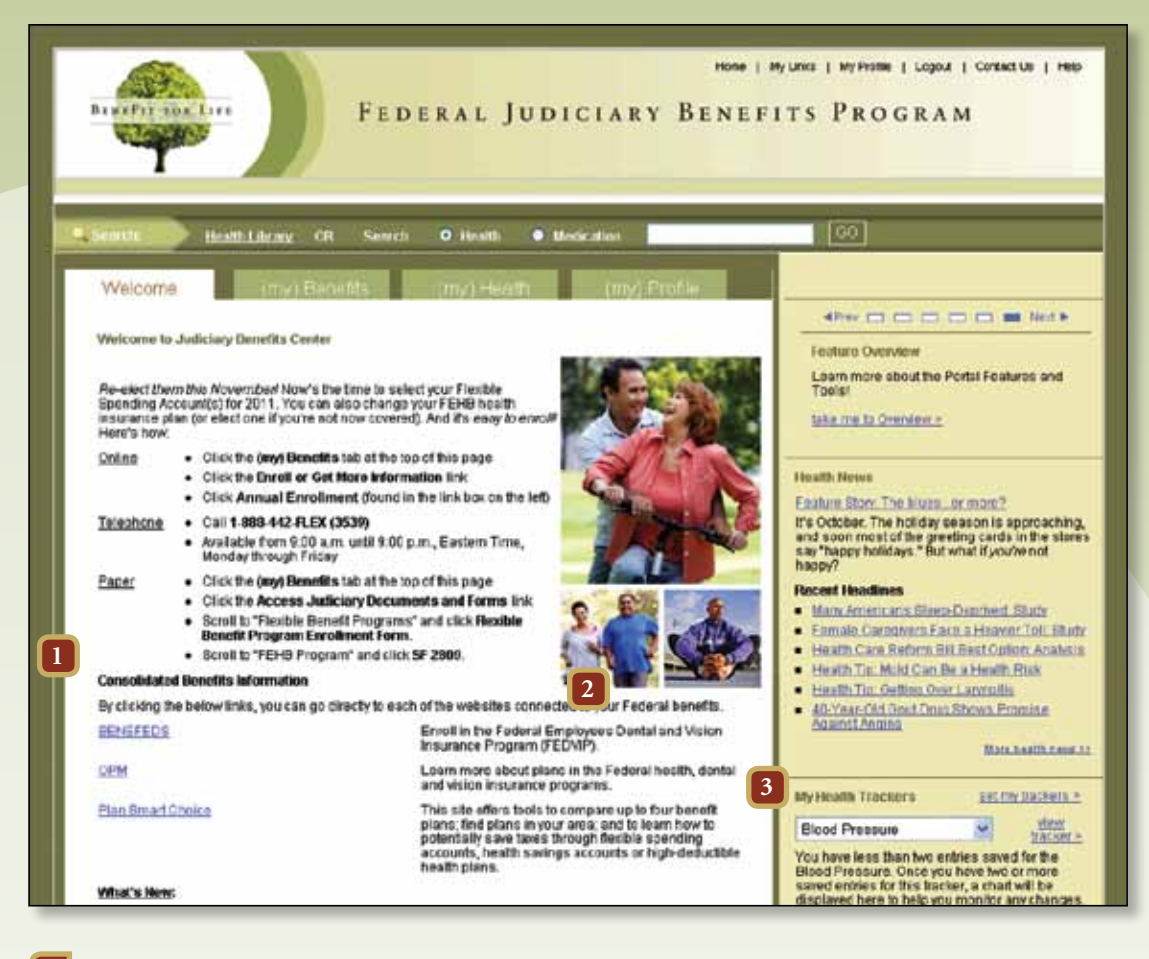

#### **1** What are "messages" on this site?

Messages are unique communications just for you! Topics may include health education, benefits information and/or spending accounts updates. These messages help you get the most out of this site—so read them carefully—and check back often to stay up-to-date!

#### Why don't I see any messages?

Messages are driven by what we know about you. So, the more you use this site—the more targeted information we can provide!

#### **2** What are "Manage Reminders?"

This tool lets you log future events that you want to remember, such as medical appointments or lab tests. By choosing a recurrence, you can be reminded on a regular basis about events important to you. (my) Reminders will send you an e-mail for each event on the reminder date that you choose.

#### **3** What are "My Health Trackers?"

These tools allow you to monitor important health-related numbers, such as your weight, blood pressure and cholesterol. Enter your numbers into these tools regularly, and they will be displayed in a chart over different time periods. You can then print off this information to share with your doctor. It's a great way to follow your progress!

# (my) Benefits Page

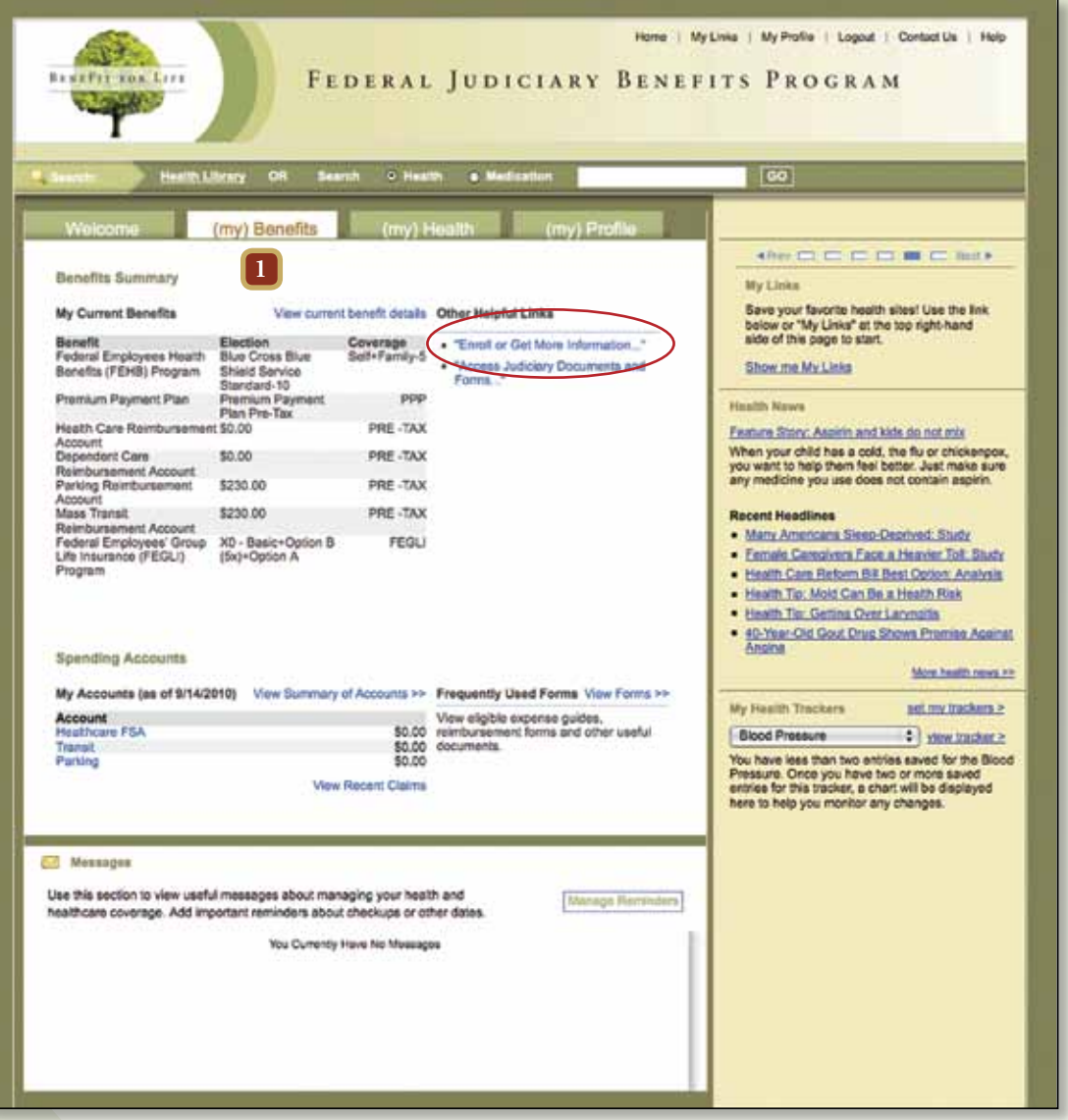

**1** This is where you will enroll in your benefits. See page 11 for detailed instructions on enrollment.

# (my) Health Page

#### What is "(my) Health?"

This tool provides a number of different tools and resources, including a personal health assessment, health promotion information, and access to health-related news.

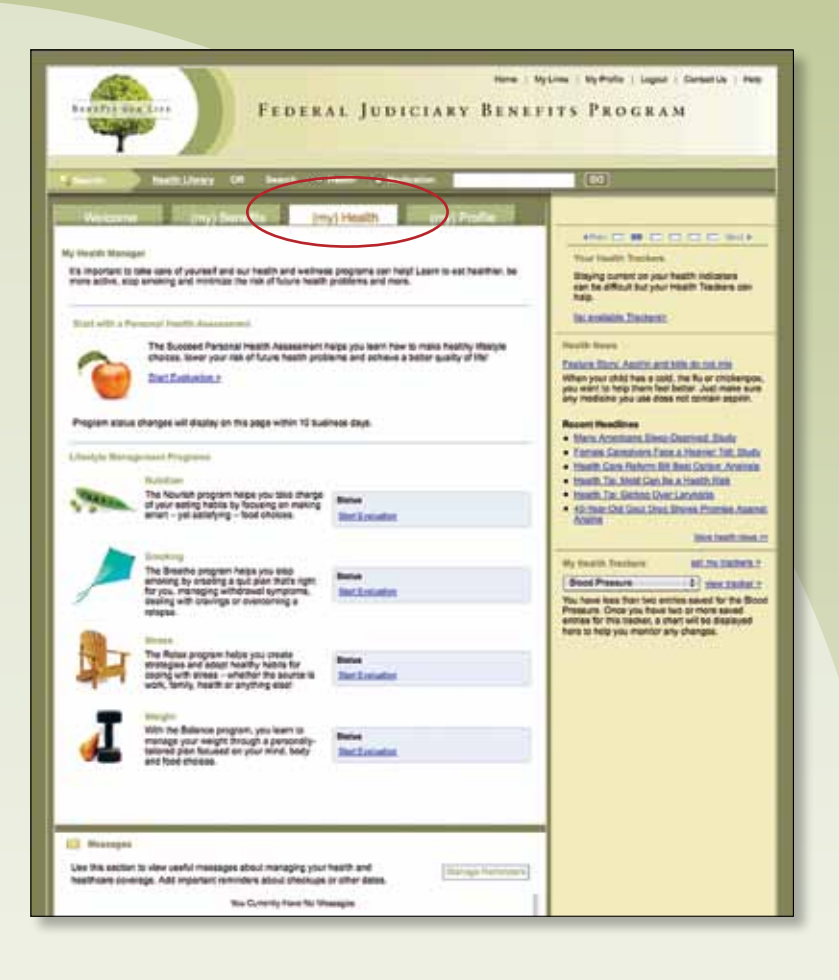

# (my) Profile Page

What is "(my) Profile"? You can change your contact

information and password in the (my) Profile section. "My Preferences" reflects your selections for "My New Interests" as well as "My Health Trackers". You may make changes and save updates at anytime. This information will be used to determine what messages you receive.

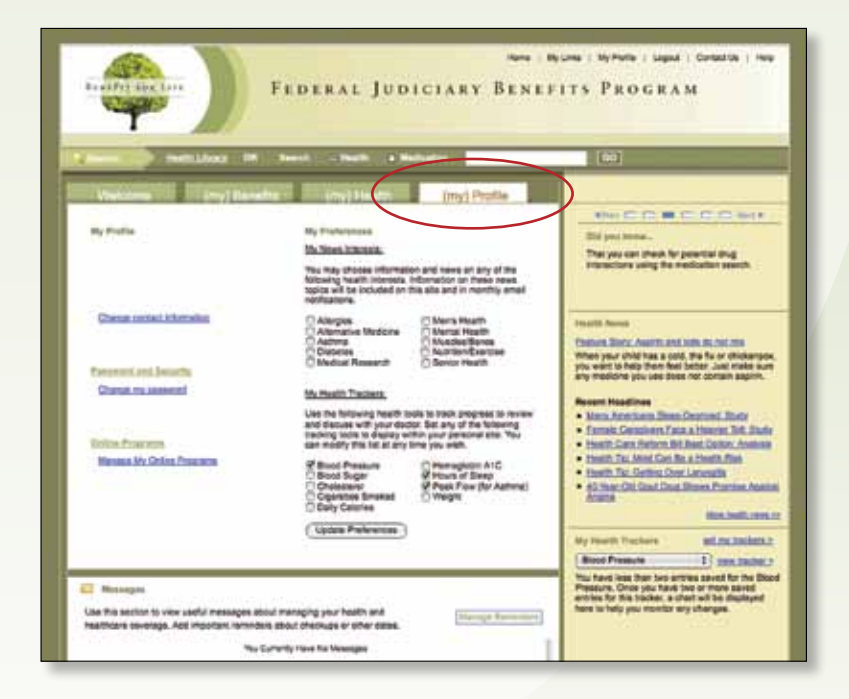

## SHPS Judiciary Benefits Center Enrollment Modules

**Annual Benefits Enrollment—page 11:** During the Annual Enrollment Period, you can enroll in the **Premium Payment Plan (PPP)**, the **Federal Employees Health Benefits Program (FEHB)**, a **Health Care Reimbursement Account (HCRA),** and a **Dependent Care Reimbursement Account (DCRA)**. To enroll in a **Parking Reimbursement Account** or **Mass Transit Reimbursement Account**, please access these benefits via the **Anytime Enrollment** module (information located on page 15).

**Anytime Enrollment—page 15:** You can enroll or make changes to your Parking Reimbursement Account or Mass Transit Reimbursement at any time during the year.

**Qualified Life Events—page 16:** You can make certain changes to your benefits elections throughout the year, if they meet the Internal Revenue Service requirements. If your situation meets the IRS requirements, you can make changes online to your Federal Employees Health Benefits coverage. To make changes to other benefits, contact **SHPS Judiciary Benefits Center** at **1-888-442-FLEX (3539)** for assistance.

**New Hire Enrollment—page 18:** If you are a newly hired employee, you have 60 days from your date of hire to enroll in the **Premium Payment Plan (PPP)**, the **Federal Employees Health Benefits Program (FEHB)**, a **Health Care Reimbursement Account (HCRA),** and a **Dependent Care Reimbursement Account (DCRA)**. You can also access enrollment screens for the **Parking Reimbursement Account** or **Mass Transit Reimbursement Account** in this module; however you are not limited to the 60-day window and can enroll in these benefits at any time during the year.

# Annual Benefits Enrollment Opportunity

**Each year you will have an opportunity to review and change your benefit options for the upcoming Plan Year.** 

**Once you have registered, you can begin to explore your options and make your enrollment decisions. Just follow the steps below:**

1. Login with your user name and password.

2. Click on the **(my)Benefits** tab.

3. Click on **Enroll or Get More Information** to proceed with your enrollment.

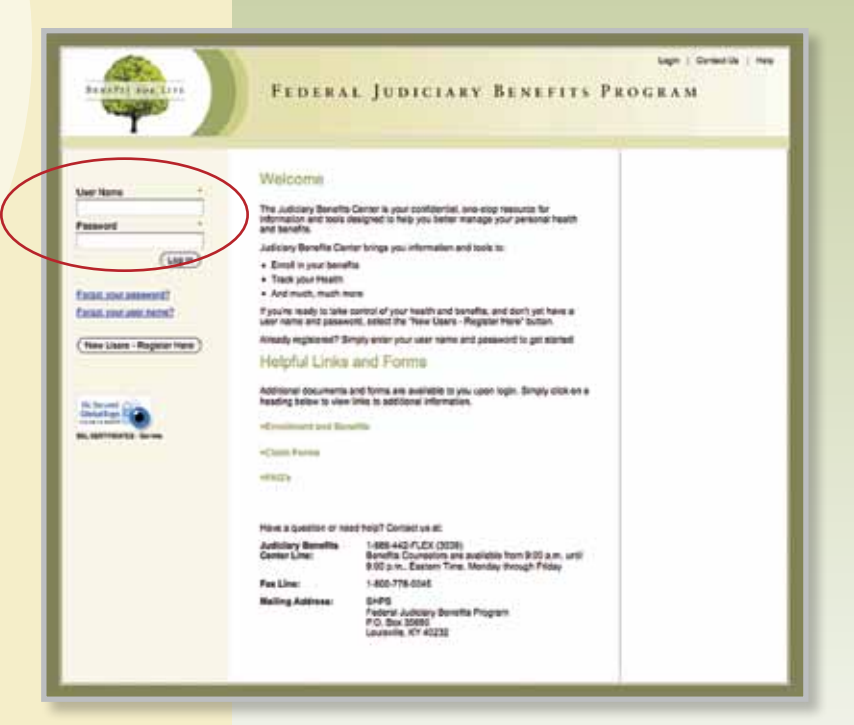

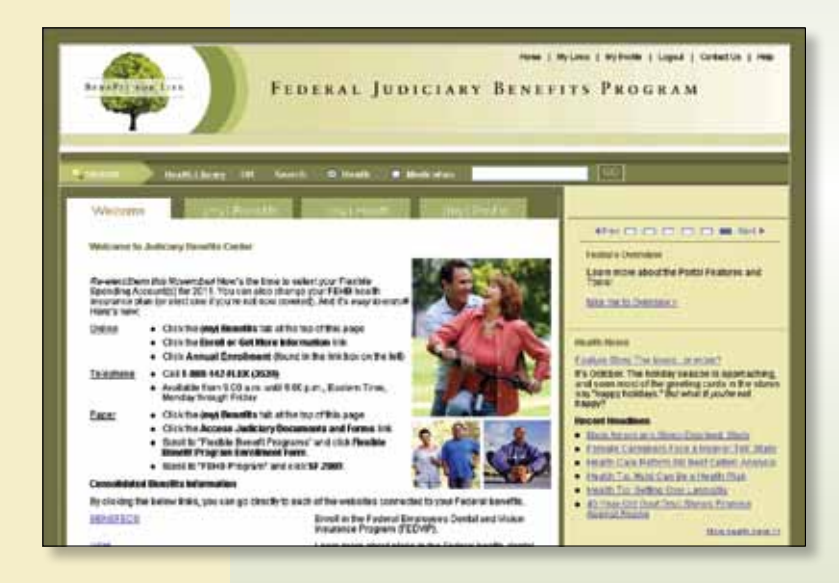

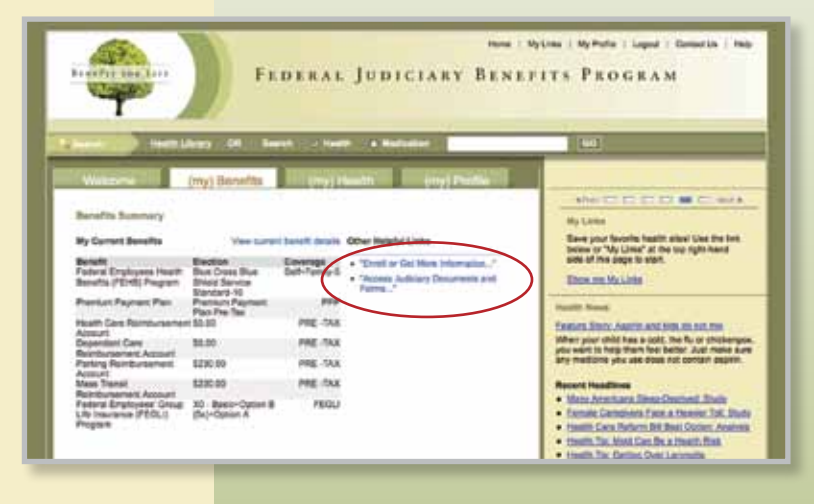

4. Click on Annual **Enrollment** in the left navigation bar.

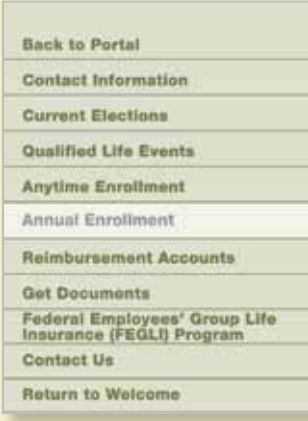

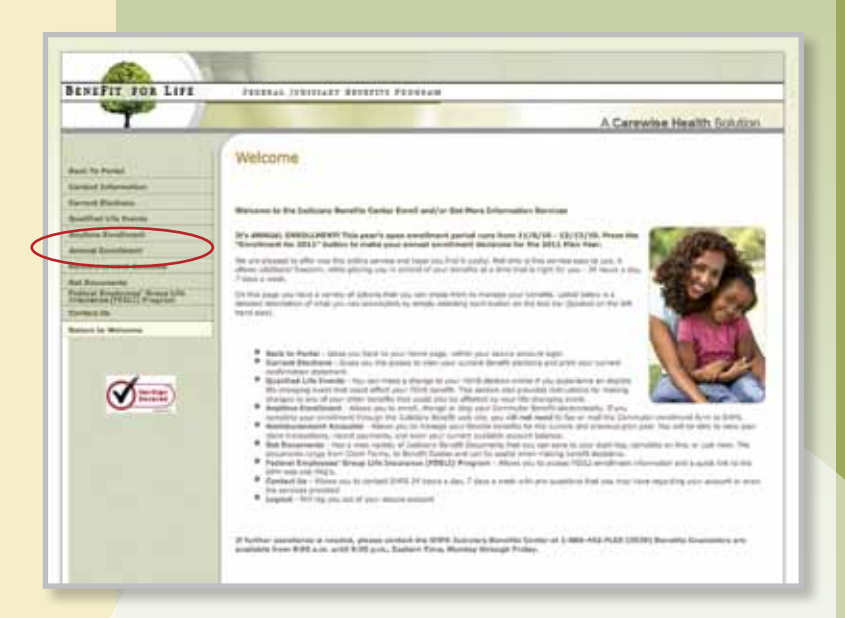

5. You will be brought to the welcome message for enrollment. Please read the information and select "Continue Enrollment" to proceed to the next section.

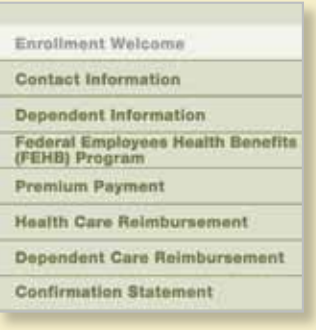

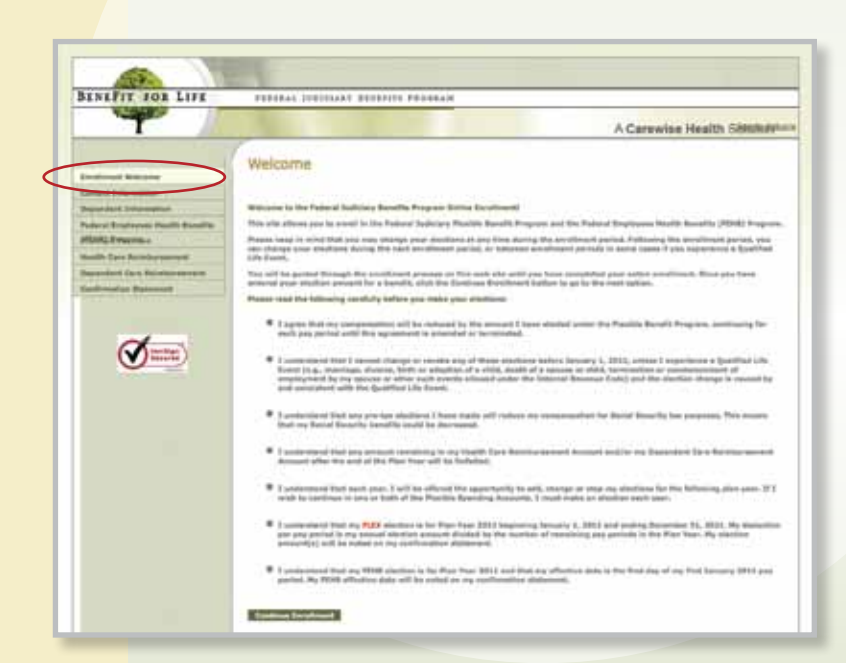

#### 6. Enter your **Contact Information.**

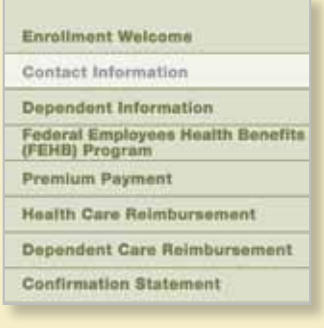

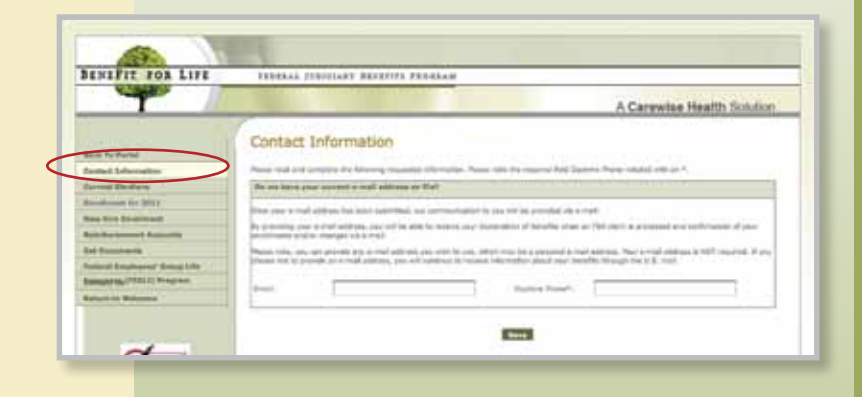

7. Enter your **Dependent Information** (if applicable).

### **Enrollment Welcome Contact Information** Dependent Information Federal Employees Health Benefits<br>(FEHB) Program **Premium Payment Health Care Reimbursement** Dependent Care Reimbursement **Confirmation Statement**

### 8. Select your **FEHB Insurance Plan.**

#### **Enrollment Welcome** Contact Information

Dependent Information

Federal Employees Health Benefits<br>(FEHB) Program **Premium Payment** 

**Health Care Reimbursement** 

**Dependent Care Reimbursement** 

**Confirmation Statement** 

#### 9. Select your **Premium Payment Plan** election.

**Enrollment Welcome Contact Information** Dependent Information Federal Employees Health Benefits<br>(FEHB) Program Premium Payment **Health Care Reimbursement** 

**Dependent Care Reimbursement** 

**Confirmation Statement** 

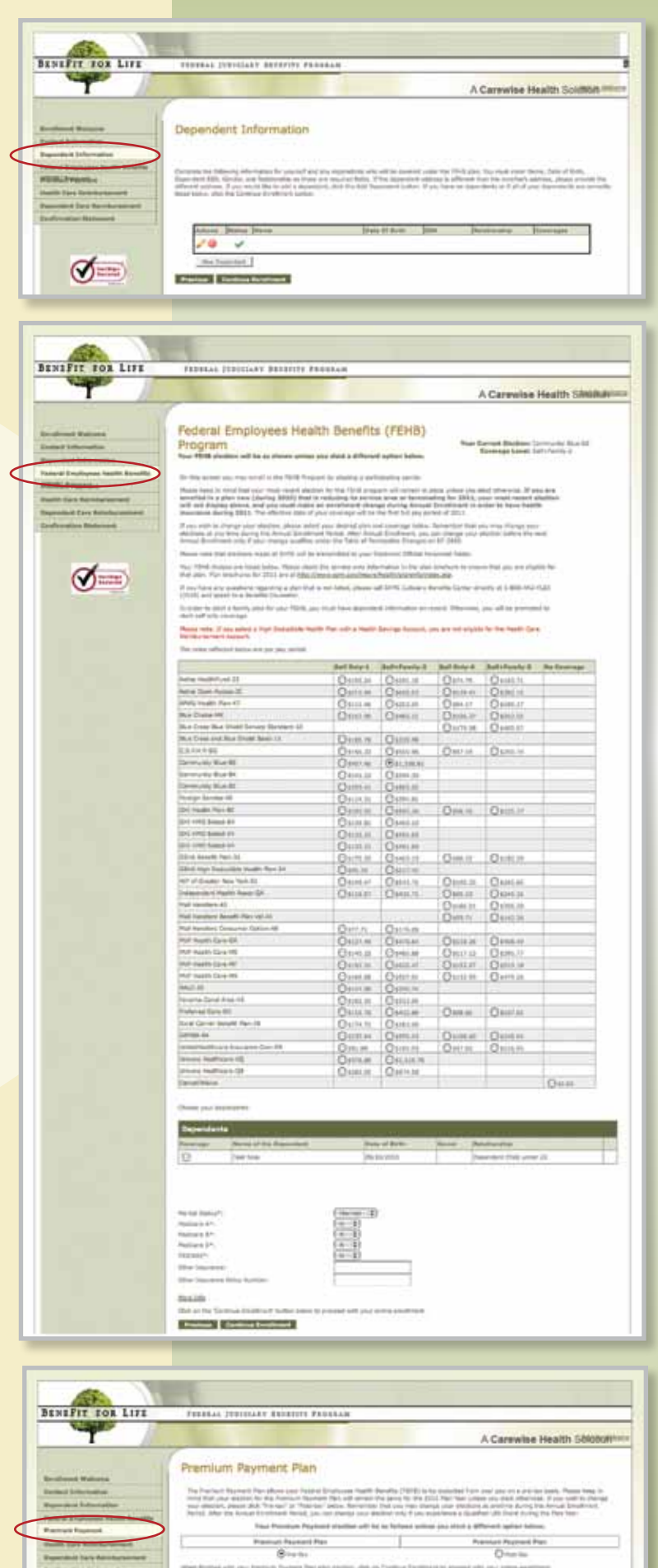

**Restar | Series Seriest** 

### 10. Enter your **HCRA** election.

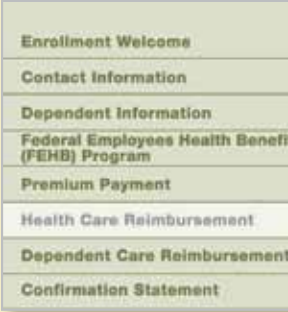

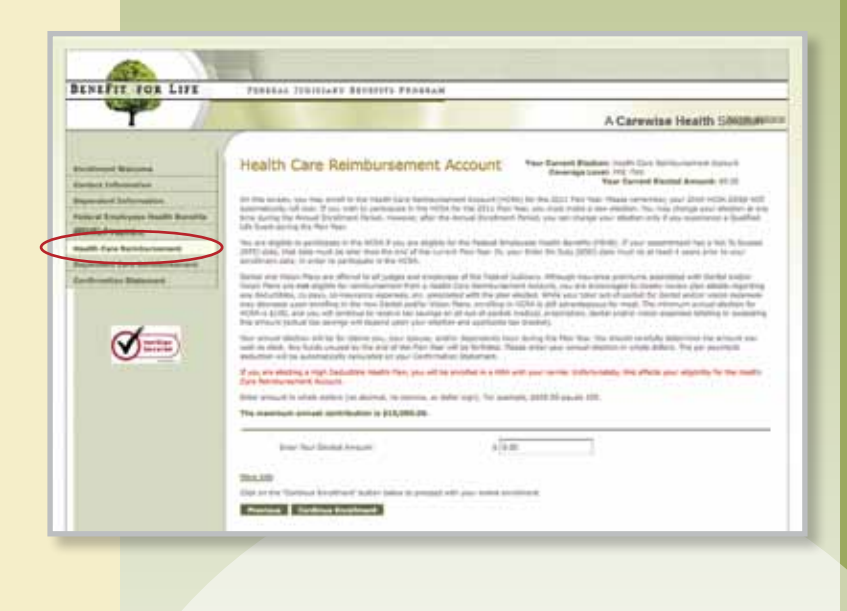

### 11. Enter your **DCRA** election.

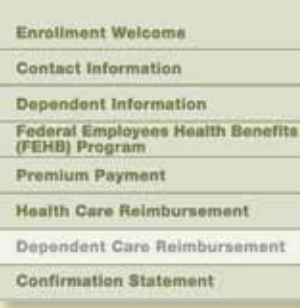

 NOTE: You can also enroll in a **Parking Reimbursement Account** or **Mass Transit Reimbursement Account** during Annual Enrollment. However, you must go to the **Anytime Enrollment** module to make your elections.

12. Congratulations! You have completed your enrollment. You can view, print, and email a copy of your **Confirmation Statement**.

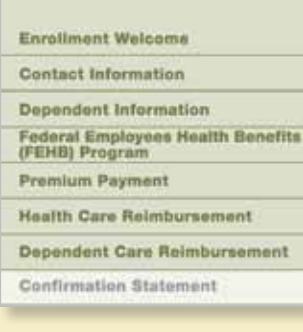

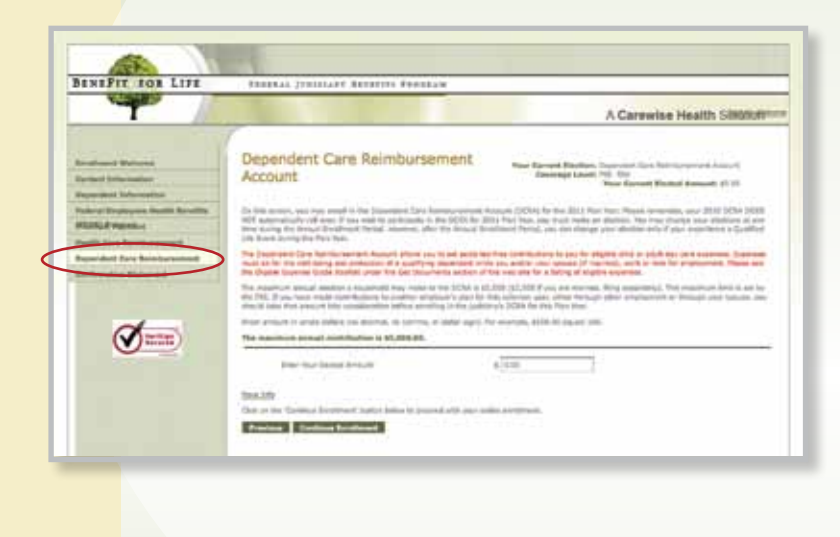

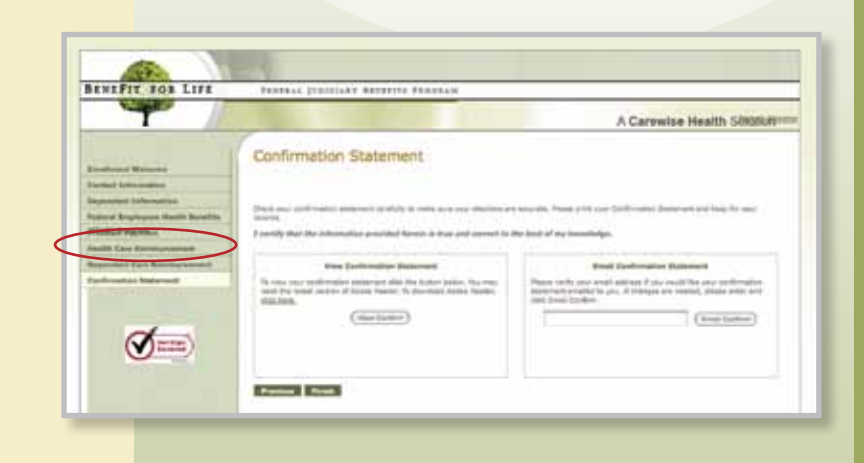

# Anytime Enrollment

You can elect to enroll in a Parking Reimbursement Account or Mass Transit Reimbursement Account at any time during the year.

1. Click on **Anytime Enrollment**  in the left navigation bar.

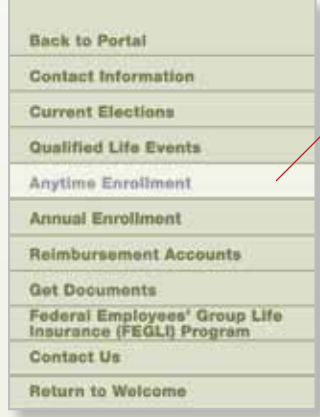

- 2. You will be brought to the welcome message for enrollment. Please read the information and select "Continue Enrollment" to proceed to the next section.
- 3. Enter your **Parking Reimbursement** election.
- 4. Enter your **Mass Transit Reimbursement** election.

5. Congratulations! You have completed your enrollment. You can view, print, and email a copy of your **Confirmation Statement**.

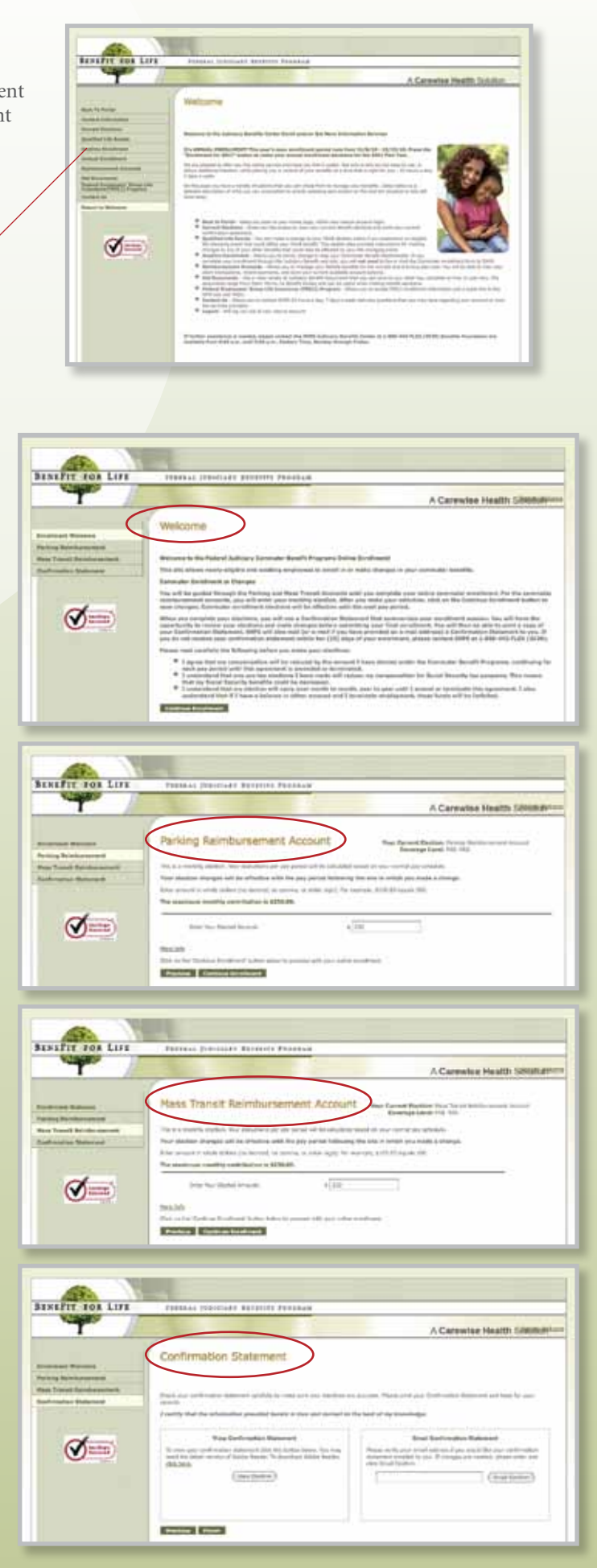

# Qualified Life Events

A Qualified Life Event (QLE) allows you to make changes to your benefits outside of Annual Enrollment. Your changes must be on account of, and consistent with, the event type. For example, if you were making a change as a result of having a child, you would be able to increase your benefits. You would not be allowed to decrease. Please refer to the full listing of QLE types on the web page.

1. Click on **Qualified Life Events** in the left navigation bar.

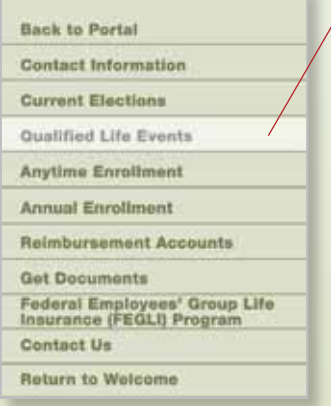

2. Make your **Qualified Life Event** selection from the drop down list, enter the date of your event, and select the "Add Event" button.

- 3. This screen allows you to make a change to your FEHB enrollment if an FEHB election change is on account of, and consistent with, your QLE.
- 4. Congratulations! You have completed your QLE. You can view, print, and email a copy of your **Confirmation Statement**.

**CONDITACT** 

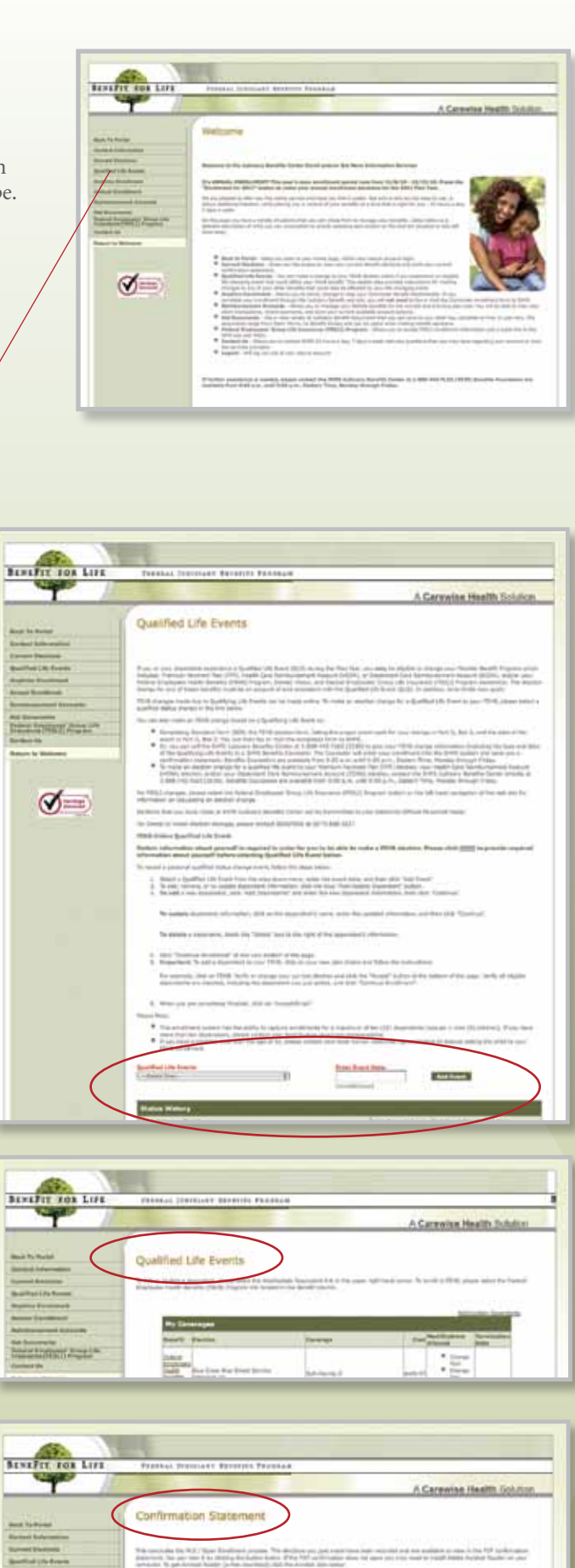

**Or, you can call the SHPS Judiciary Benefits Center at 1-888-442-FLEX (3539) to give your FEHB change information (including the type and date of the Qualifying Life Event) to a SHPS Benefits Counselor. The Counselor will enter your enrollment into the SHPS system and send you a confirmation statement. Benefits Counselors are available from 9:00 a.m. until 9:00 p.m., Eastern Time, Monday through Friday.** 

**• To make an election change for a Qualified Life Event to your Premium Payment Plan (PPP) election, your Health Care Reimbursement Account (HCRA) election, and/or your Dependent Care Reimbursement Account (DCRA) election, contact the SHPS Judiciary Benefits Center directly at 1-888-442-FLEX (3539). Benefits Counselors are available from 9:00 a.m. until 9:00 p.m., Eastern Time, Monday through Friday.** 

# New Hire Enrollment

If you are a newly hired employee, you will automatically be guided to this page where you can learn about, and enroll in, your benefits.

1. Click on **New Hire Enrollment**  in the left navigation bar.

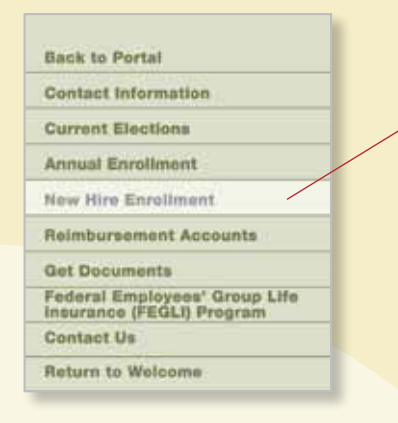

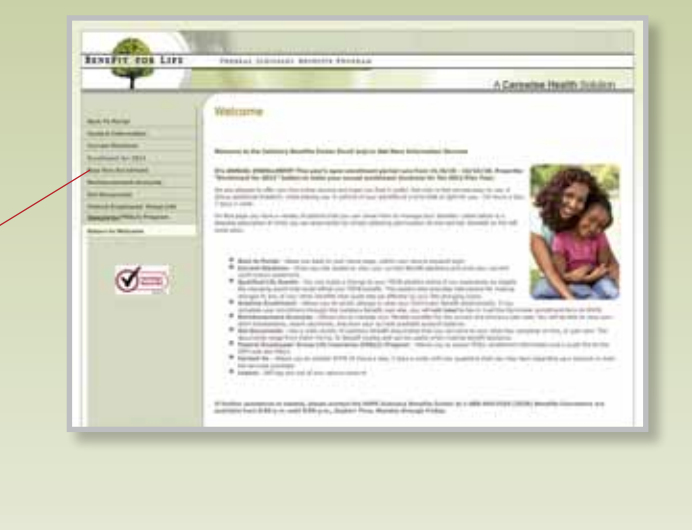

2. You will be brought to the welcome message for enrollment. Please read the information and select "Continue Enrollment" to proceed to the next section.

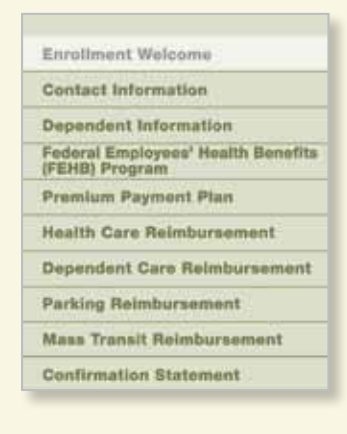

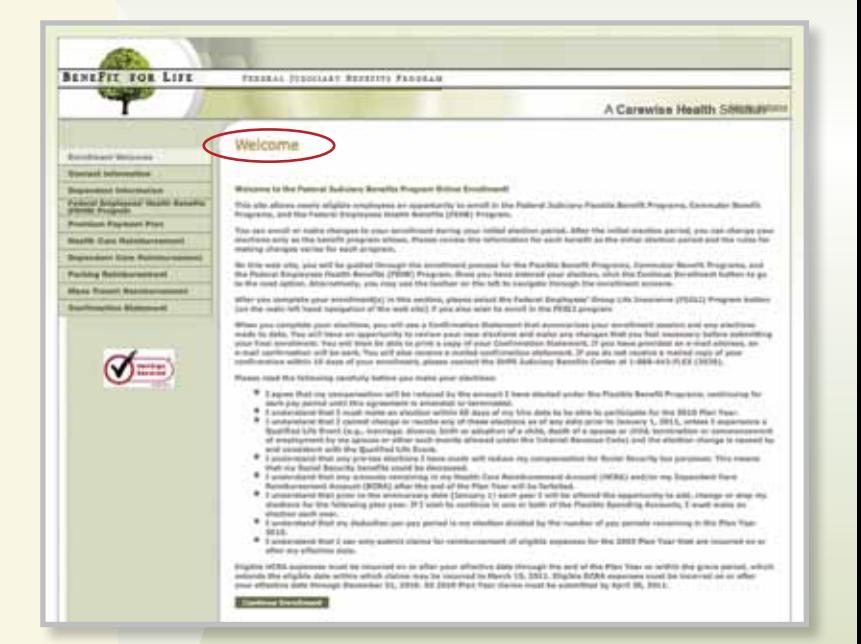

### 3. Enter your **Contact Information.**

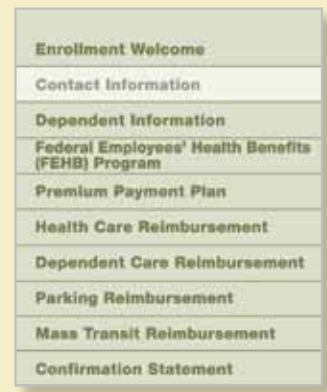

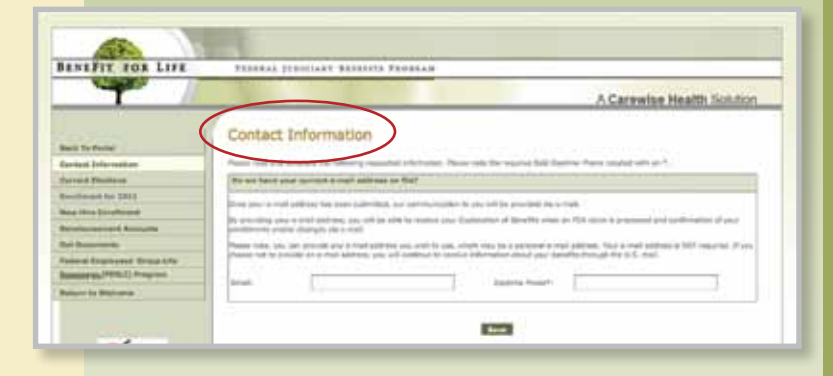

4. Enter your **Dependent Information** (if applicable).

#### **Enrollment Welcome Contact Information Dependent Information** Federal Employees' Health Benefits<br>(FEHB) Program Premium Payment Plan **Health Care Reimbursement Dependent Care Reimbursement Parking Reimbursement Mass Transit Reimbursement Confirmation Statement**

### 5. Select your **FEHB Insurance Plan.**

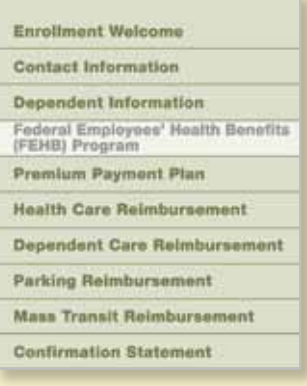

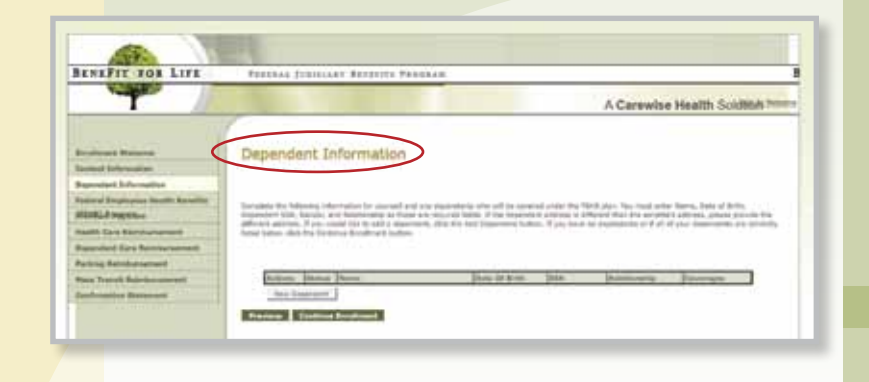

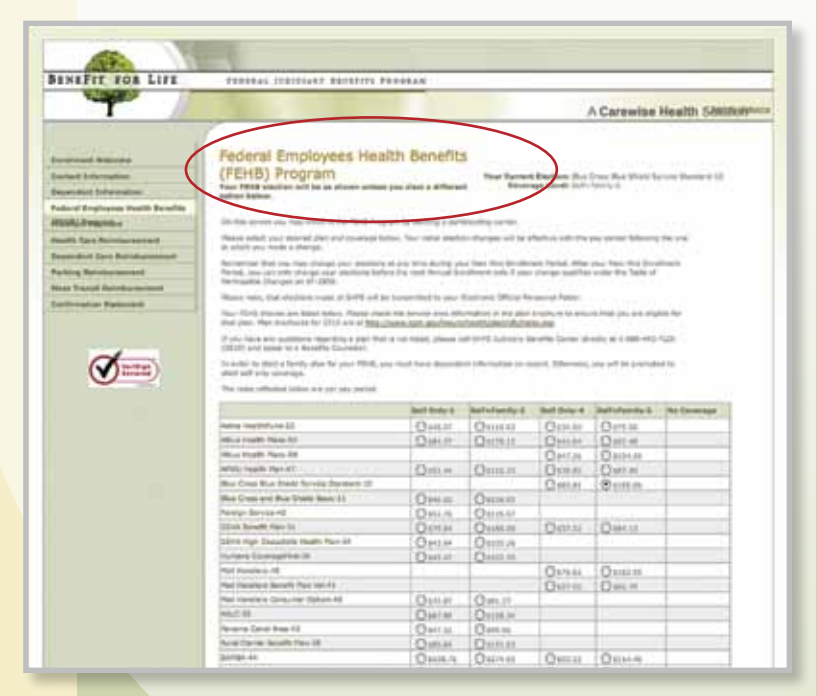

#### 6. Select your **Premium Payment Plan** election.

#### **Enrollment Welcome Contact Information Dependent Information** Federal Employees' Health Benefits<br>(FEHB) Program Premium Payment Plan **Health Care Reimbursement Dependent Care Reimbursement Parking Reimbursement Mass Transit Reimbursement Confirmation Statement**

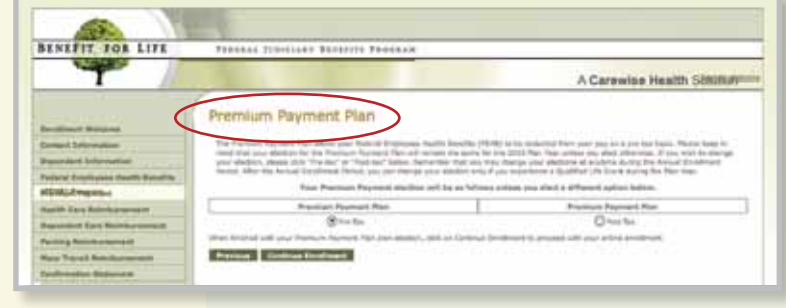

### 7. Enter your **HCRA** election.

**Enrollment Welcome Contact Information Dependent Information** Federal Employees' Health Benefits<br>(FEHB) Program Premium Payment Plan **Health Care Reimbursement Dependent Care Reimbursement Parking Reimbursement Mass Transit Reimbursement Confirmation Statement** 

### 8. Enter your **DCRA** election.

**Enrollment Welcome Contact Information Dependent Information** Federal Employees' Health Benefits<br>(FEHB) Program Premium Payment Plan

**Health Care Reimbursement** Dependent Care Reimbursement

**Parking Reimbursement** 

**Mass Transit Reimbursement** 

**Confirmation Statement** 

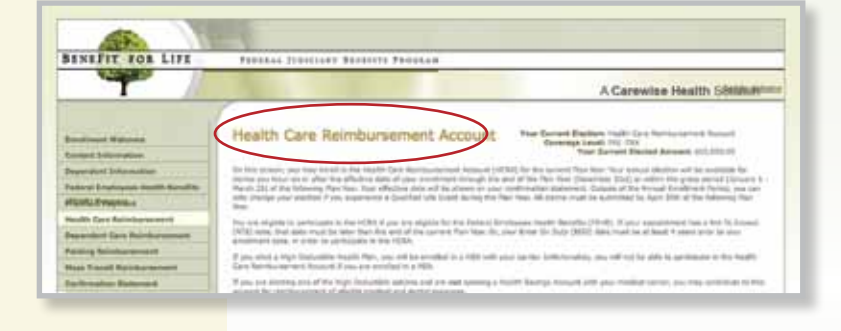

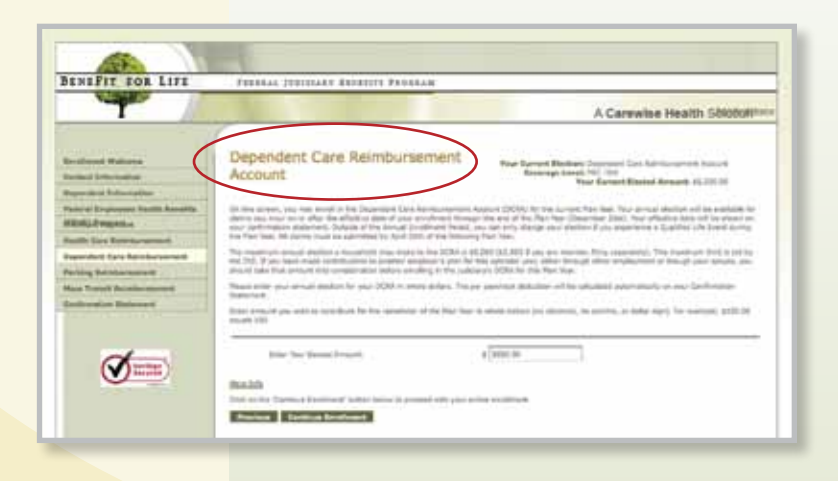

 9. Enter your **Parking Reimbursement**  election.

> Enrollment Contact Inf

> Dependent

Federal Emy<br>(FEHB) Prog

Premium P

Confirmatio

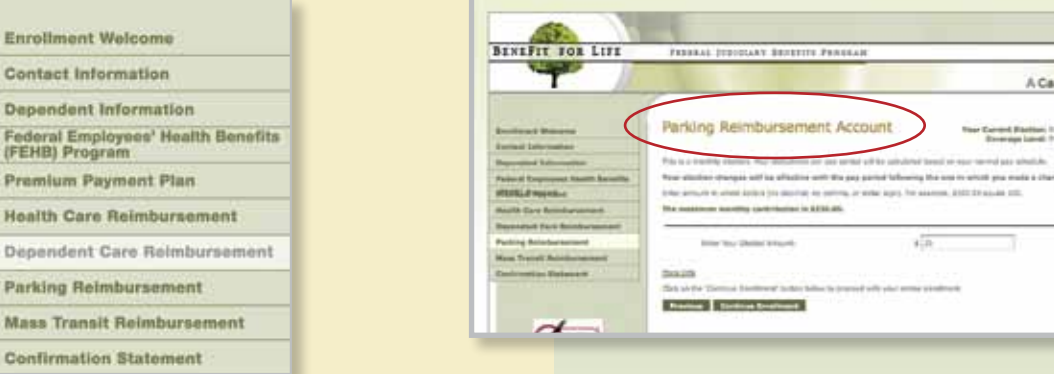

10. Enter your **Mass Transit Reimbursement**  election.

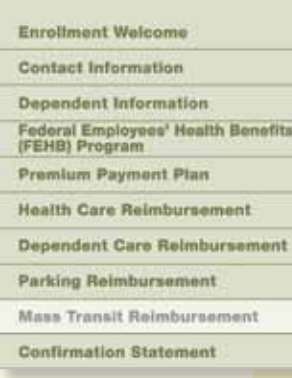

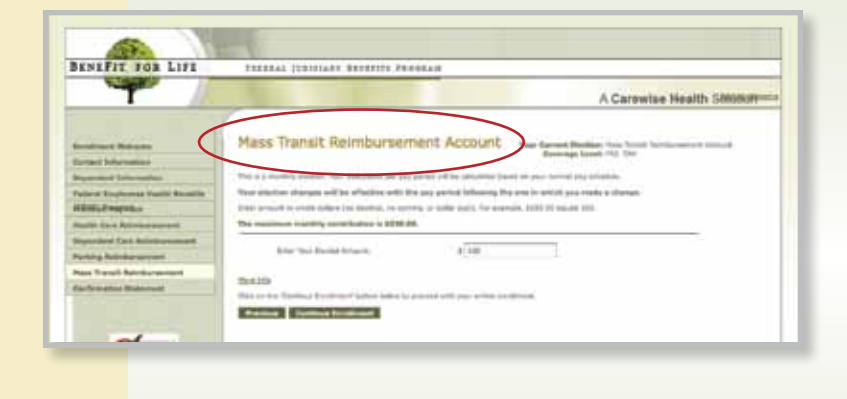

11. Congratulations! You have completed your enrollment. You can view, print, and email a copy of your **Confirmation Statement.**

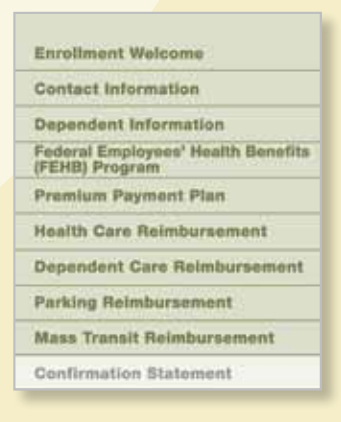

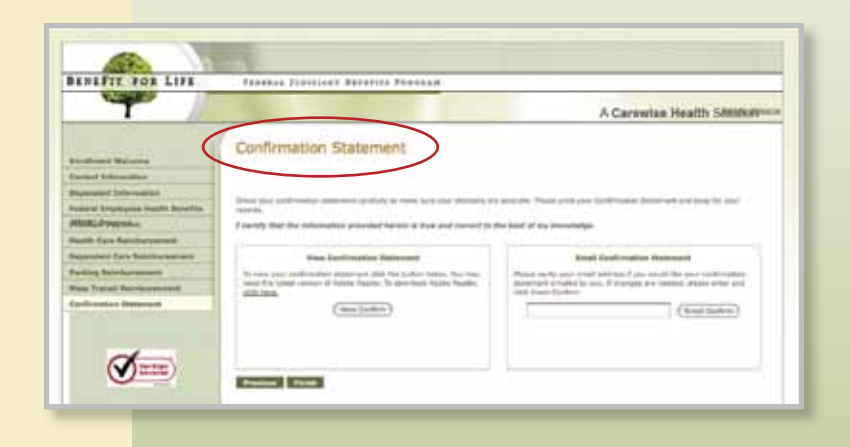

A Carewise Health 580000

The Cornel Parties Incing to<br>Revenue Land: 712 120

anna sa shekar

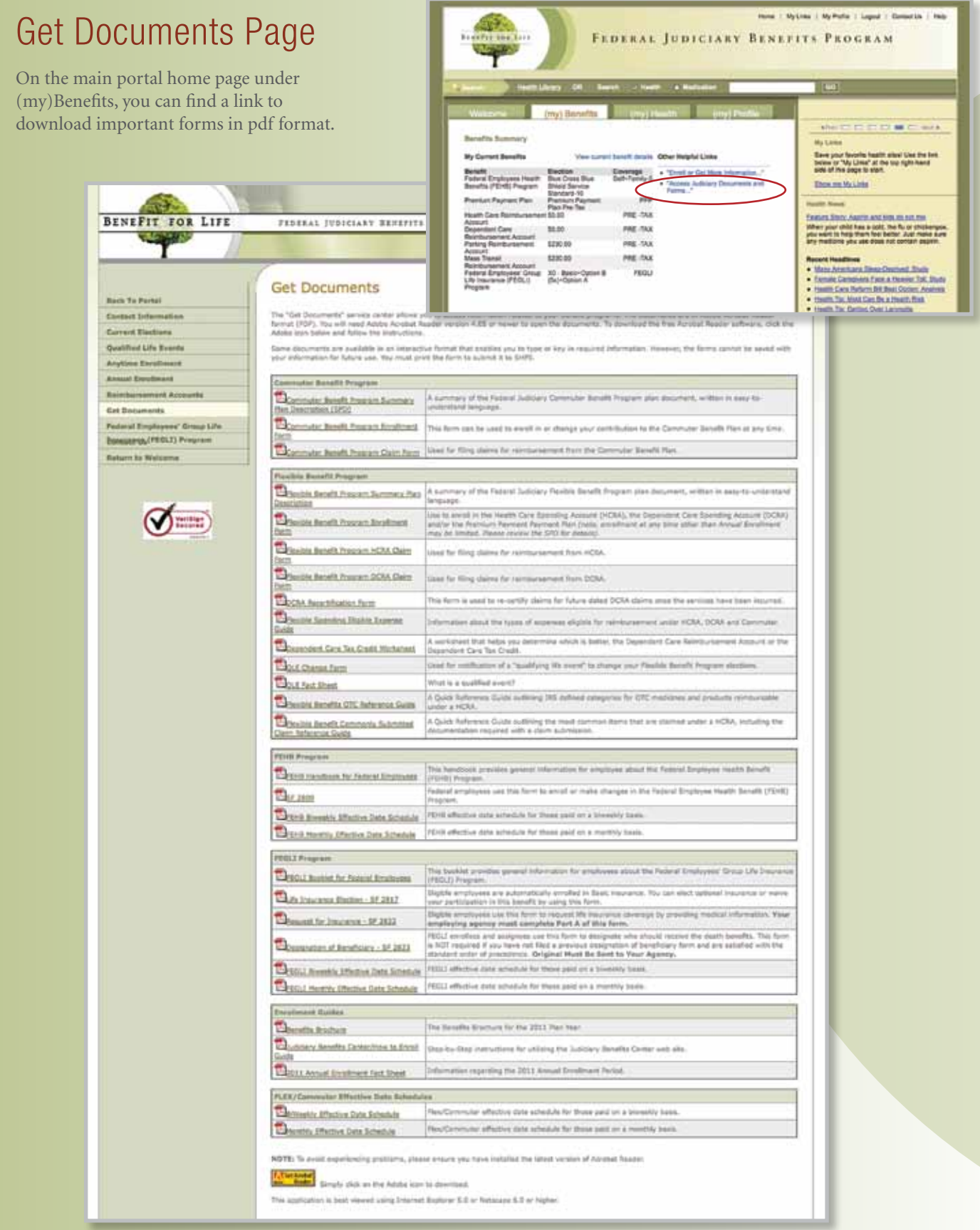

# FEGLI Program Information Page

On this page you will find information on how to enroll in or make a change to your Federal Employees' Group Life Insurance (FEGLI) Program enrollment.

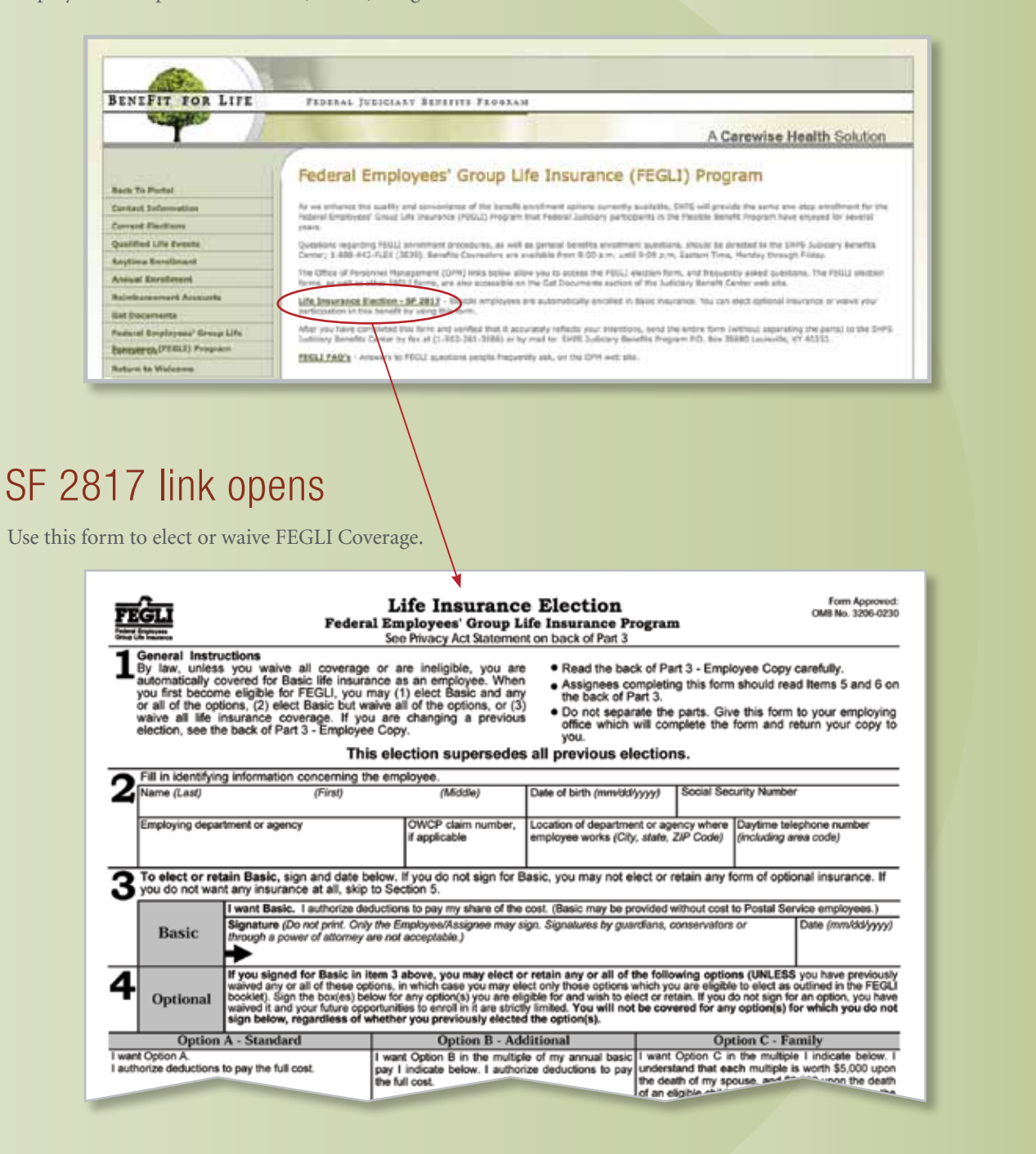

## FEGLI **Frequently** Asked **Questions**

This link takes you to the Office of Personnel Management's Insurance Programs FEGLI information page.

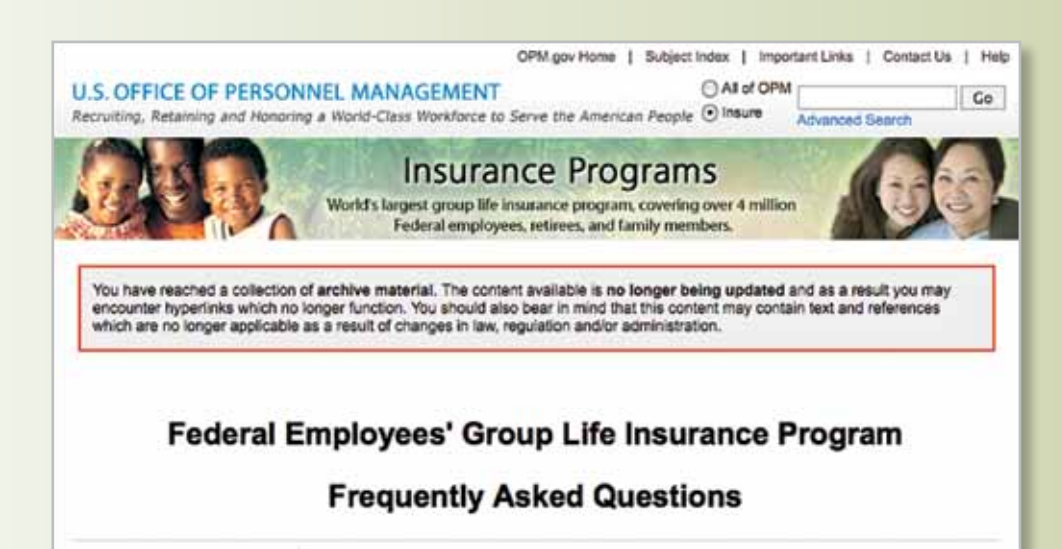

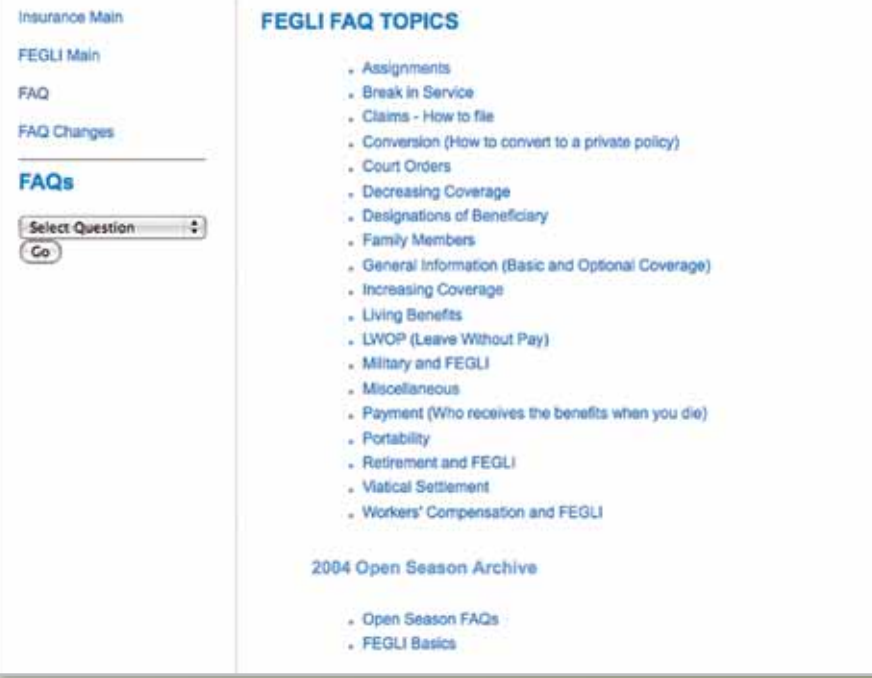

# Contact Us:

You can fill out this form to provide comments or request additional information.

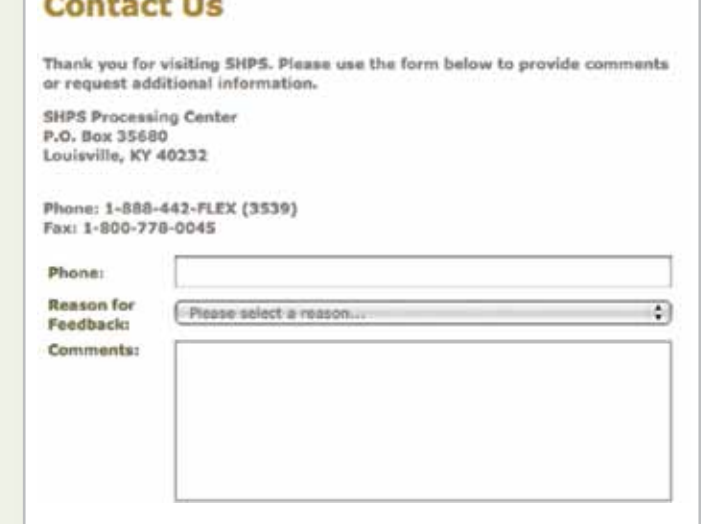

# **Checklist**

Use the following checklist to enroll:

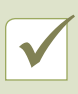

 An Annual Enrollment Period is generally held every year during November and December. The actual dates for Annual Enrollment are announced in October.

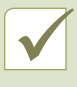

 As a newly eligible judge or judiciary employee, remember that you have a specific timeframe to enroll in the various benefit programs offered at the judiciary.

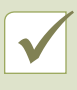

 Remember, if eligible, you will automatically be enrolled in the pre-tax option of the Premium Payment Plan and Basic coverage of the FEGLI Program unless you waive or make an election.

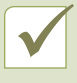

 $\blacktriangledown$ 

The Commuter Benefit Programs allow you to make changes at any time during the year.

 By providing SHPS your e-mail address when enrolling in the Flexible Benefit Programs and Commuter Benefit Programs, you can receive enrollment confirmations and claims payment acknowledgement via electronic mail.

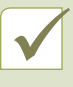

 Call the **SHPS Judiciary Benefits Center at 1-888-442-FLEX (3539)** for assistance with registering and logging into the Judiciary Benefits Center at **http://judiciary.shps.com.** 

# **Notes**

 $\sim$ j.

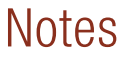

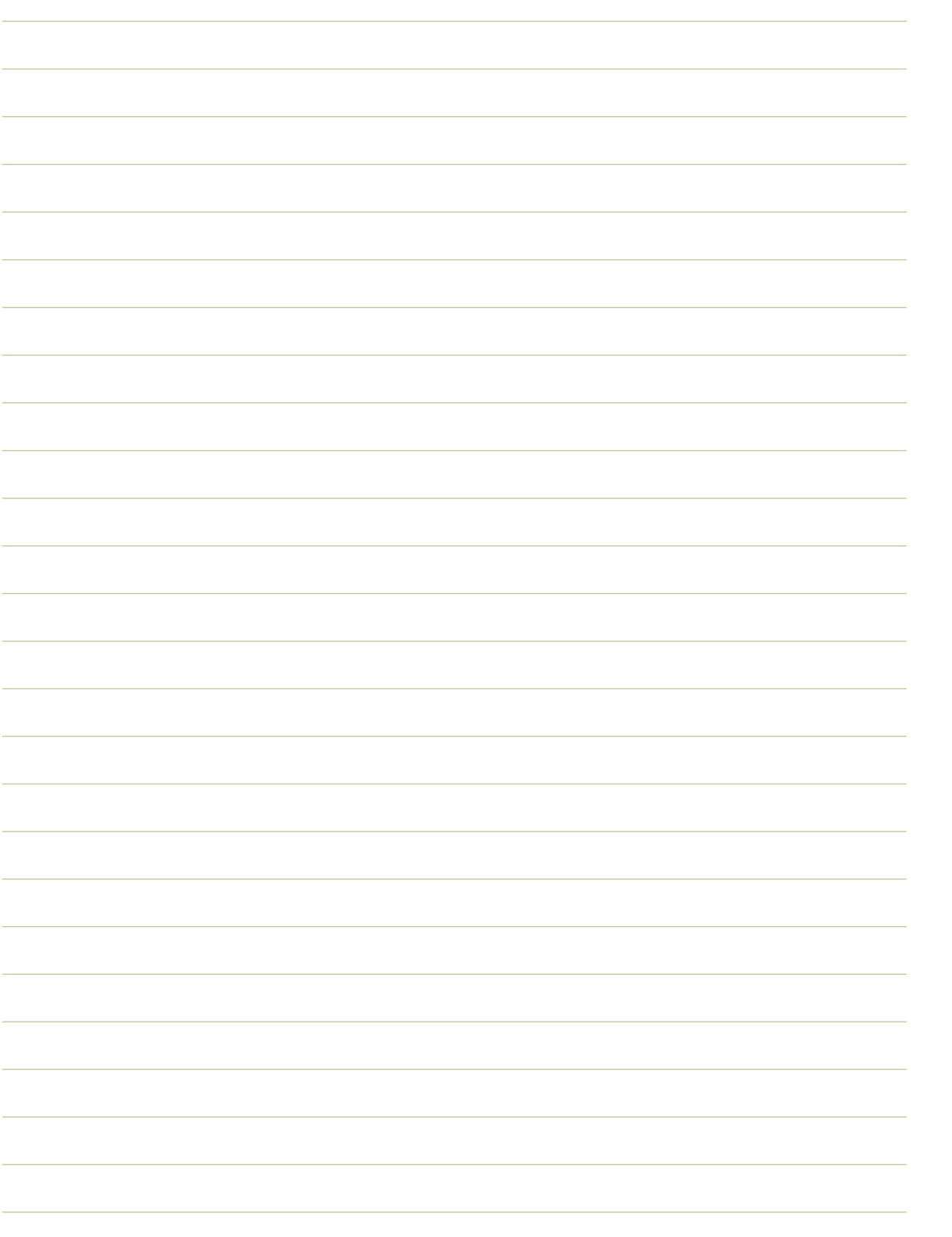

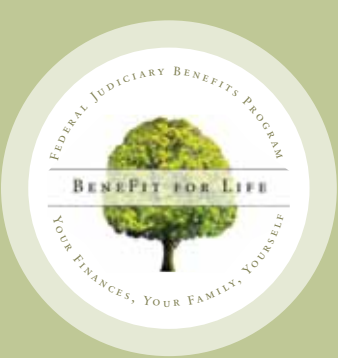

**Federal Judiciary Benefits Program P.O. Box 35680 Louisville, KY 40232**